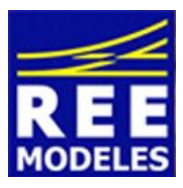

## **FICHE N°1 - PRISE EN MAIN DE VOTRE 231 PLM SONORISEE D'ORIGINE - REE**

Décembre 2013 - Version 2

### **Comment voulez vous reconnaître votre 231 PLM REE sur votre centrale ?**

Le décodeur ESU Loksound permet de gérer une adresse courte allant de 1 à 127.

Actions sur la centrale :

Choisissez l'adresse que vous souhaitez. Vous indiquerez alors celle-ci à la machine que vous allez créer dans votre centrale. Vous appellerez donc cette machine avec cette valeur sur les centrales disposant d'un petit écran. Action sur le décodeur :

Parallèlement, vous paramétrerez aussi cette même valeur choisie dans la CV 1 ( CV1=variable de configuration numéro 1 ) du décodeur via la voie de programmation raccordée à votre centrale, la machine étant bien évidemment sur la voie concernée.

### **Peut être pour mieux vous en souvenir vous souhaitez donner à votre locomotive l'adresse 231 comme 231 PLM ?**

Dans ce cas nous sommes en présence d'une « adresse longue » ou encore appelée adresse étendue allant de l'adresse 128 à 9999, bien sûr tout dépend de la valeur maximum autorisée par votre propre centrale, peut être moins de 9999 adresses.

Certaines centrales vous proposent de gérer l'adresse longue de manière automatique à partir du moment où vous aurez indiqué à la centrale que vous assignez une adresse longue ou étendue. Si tel n'est pas le cas voici le paramétrage qui vous le permettra .

Actions sur le décodeur via la voie de programmation , la machine étant bien sûr posée sur ce rail :

Choisissez la CV 29, inscrivez la valeur 46 en remplacement de la valeur 14

Puis dans la CV 17 inscrivez 192 et enfin dans la CV 18 inscrivez 231

Actions sur votre centrale :

Créez votre machine avec l'adresse 231 :

Votre Pacific 231 PLM REE devra maintenant être appelée sur votre centrale avec la valeur 231. Notez que si vous l'appelez par son nom, il vous faudra de toute façon également indiquer l'adresse 231 au moment de sa création.

Attention : Certaines centrales sur le marché ne permettent pas d'entrer des valeurs supérieures à deux chiffres (soit 99 pour celles-ci) on ne pourra donc pas paramétrer facilement d'adresse longue (via une procédure propre à la marque) voire ne pas pouvoir les paramétrer du tout (cette dernière remarque concerne quelques centrales sur le marché).

Si vous souhaitez entrer d'autres adresses longues le site « Espacerails.com » vous offre directement grâce à un petit script les valeurs à entrer dans les CV 17 et 18 en fonction de l'adresse longue que vous souhaitez :

#### **http://www.espacerails.com/modelisme/article-40-parametrer-une-adresse-longue.html**

## **Les crans de vitesse de votre centrale doivent être en phase avec ceux qui sont paramétrés dans votre décodeur.**

Lorsque vous créez votre machine dans votre centrale, assurez-vous bien que celle-ci soit contrôlée avec 14 ou 28 - 128 crans pour la norme DCC. De même vous devez vous assurer que la CV 29 (du décodeur) soit paramétrée avec 14 crans de vitesse ou 28-128 crans.

Si vous souhaitez contrôler votre machine en 14 crans de vitesses la CV 29 doit contenir la valeur 12. Pour une conduite en 28-128 crans de vitesse la valeur 14 doit être introduite.

Les valeurs indiquées ci-dessus ne concernent le réglage qu'avec une adresse courte (voir ci-dessus).

Si votre locomotive est gérée cette fois en adresse longue (ou étendue) ajoutez, pour une gestion en 14 crans de vitesse, le nombre 32 à la valeur de la CV 29 soit 12+32= 44. Pour une gestion en 28-128 crans de vitesse , ajoutez également 32 à la CV 29 soit 14+32 = 46.

La symétrie entre crans de vitesse de la centrale et le paramétrage du décodeur via la CV 29 est FONDAMENTALE. Notez bien que si vous n'avez pas cette symétrie, vos fanaux (allumés avec la fonction choisie sur la centrale : souvent F0) s'allumeront et s'éteindront un cran sur deux. C'est le "disfonctionnement" le plus courant en digital.

## **Vous ne disposez pas de toutes les fonctions sonores disponibles pourtant proposées par la 231 PLM REE**

Deux cas se présentent à vous :

Certaines centrales nécessitent une activation des fonctions au delà d'un certain nombre, n'oubliez donc pas de réaliser cette opération. En effet, dans ce cas votre machine vous offre bien la possibilité d'avoir de nombreuses fonctions (18 pour votre PACIFIC) mais celles-ci ne sont tout simplement pas activées dans la centrale (cas de l'Ecos par exemple). Sur cette dernière l'opération s'effectue simplement. Allez modifier la machine créée, puis dans un des onglets choisissez, la ou les fonctions, qui ne sont pas activées d'office (au-delà de la fonction 16).

Après cette opération, les fonctions 17 et 18 deviennent accessibles (sous réserve toutefois que vous disposiez de la bonne mise à jour qui le permettra alors : Voir ci-dessous).

Autre cas : Votre centrale a besoin d'une mise à jour qui vous permettra donc de disposer de plus de fonctions. Assurez-vous alors que celle-ci soit possible pour la centrale que vous possédez. Dans le choix d'un système digital le nombre de fonctions disponibles que l'on peut acter sur la centrale est prépondérant. En outre, le fait de s'assurer que des mises à jour du Firmware (le logiciel) de votre centrale sont disponibles régulièrement est également un atout et de fait un point important.

Le must est de pouvoir les réaliser vous-même par Internet sans retour chez votre détaillant habituel à qui vous avez acheté la centrale et qui pourra toutefois réaliser cette opération.

# **Vous avez décidé de procéder à un reset de votre machine 231 PLM**

Après avoir procédé à cette opération si vous lisez alors la CV 8 vous allez voir apparaître la valeur 151 qui correspond au code fabricant Esu dans la codification DCC, cette valeur n'est donc pas anormale.

L'action que vous avez entreprise a provoqué la réinitialisation de toutes les CVs à leur valeur par défaut, sortie usine.

La CV 1 (l'adresse) de votre machine revient donc à sa configuration usine soit la valeur 3. N'oubliez pas que vous aviez peut-être au préalable changé l'adresse de votre machine dans le décodeur (exemple CV 1 = 50).

Votre centrale connaît donc votre machine sous cette même adresse (50) mais le reset du décodeur a de fait réinitialisé la valeur usine de l'adresse ( adresse 3 ).

Vous n'êtes donc pas en phase pour faire dialoguer l'adresse de la machine dans la centrale et l'adresse dans le décodeur. Votre machine ne réagit donc pas, votre PACIFIC REE n'est pas en cause.

Vous devez alors mettre votre machine sur la voie de programmation et modifier l'adresse du décodeur, donc paramétrer de nouveau la CV 1 à la valeur 50, elle seule permettra d'être reconnue par votre centrale qui la connait sous ce nom là depuis le jour ou vous l'avez créée (voir ci-dessus le premier paragraphe de la présente fiche).

Eric LIMOUSIN (espacerails.com) pour REE MODELES Décembre 2013 - Version 2